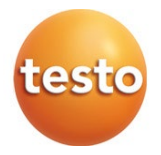

### **testo 400 - Aparelho de medição do clima universal**

Guia de início rápido

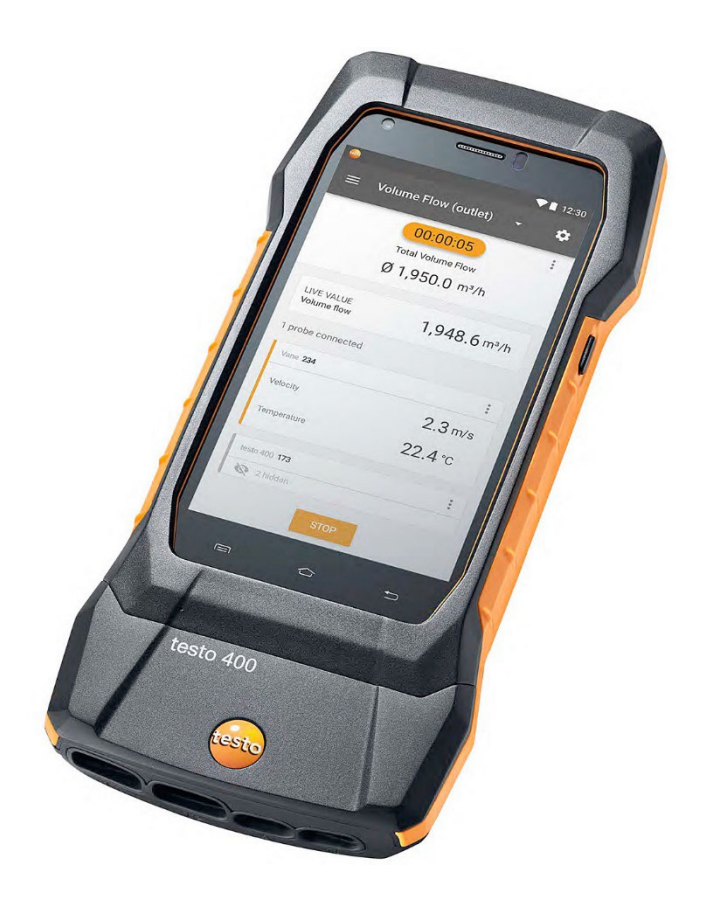

# Índice

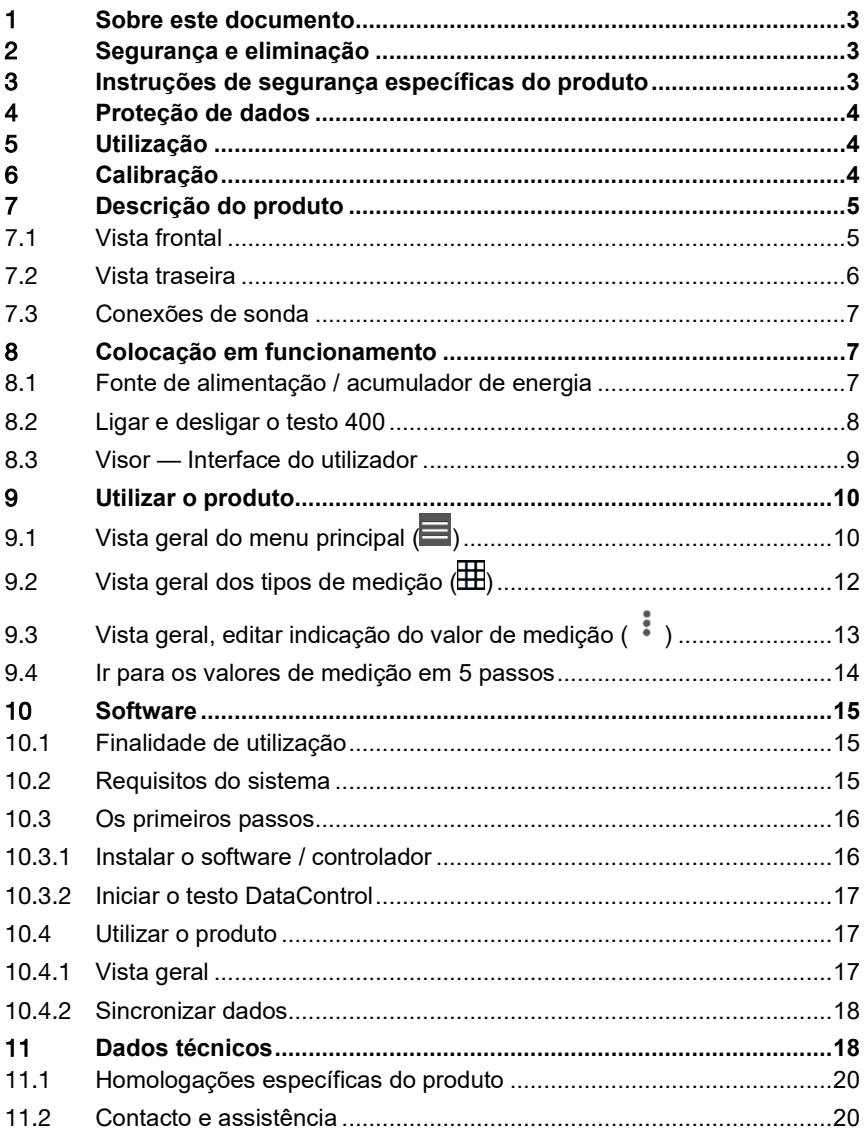

## 1 **Sobre este documento**

- O manual de instruções é parte integrante do aparelho.
- Manter esta documentação à mão, de modo a poder consultá-la sempre que necessário.
- Proceda a uma leitura atenta deste manual de instruções e informe-se sobre o produto antes de o utilizar.
- Entregar este manual de instruções aos próximos utilizadores deste produto.
- Preste especial atenção aos avisos de segurança e às notas de aviso, de modo a evitar ferimentos e danos no produto.

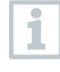

Mais informações sobre o aparelho de medição do clima universal testo 400 podem também ser consultadas no manual de instruções online, no sítio de Internet da Testo www.testo.com, nos downloads específicos do produto.

## 2 **Segurança e eliminação**

Observar o documento **Informações Testo** (anexado ao produto).

### 3 **Instruções de segurança específicas do produto**

#### **A** PERIGO

#### **Íman integrado Perigo para portadores de pacemakers!**

- Mantenha uma distância mínima de 20 cm entre o seu pacemaker e o aparelho de medição.

#### **ATENÇÃO**

#### **Íman integrado Danos em outros aparelhos!**

- Mantenha uma distância de segurança em relação a aparelhos que possam ser danificados por ação do magnetismo (tais como monitores, computadores, cartões de crédito, cartões de memória…).

## 4 **Proteção de dados**

O aparelho de medição testo 400 permite a entrada e a memorização de dados pessoais, tais como o nome, empresa, nome do cliente, endereço, número de telefone, endereço de e-mail e sítio de Internet.

Informamos que o utilizador é o único responsável pela utilização das funções aqui oferecidas. Isto aplica-se, em especial, à utilização das funções interativas (p. ex., guardar dados do cliente ou partilhar valores de medição). O utilizador é o único responsável pelo cumprimento da regulamentação e legislação relativa à proteção de dados aplicáveis no seu país. Por esse motivo, é da responsabilidade do utilizador assegurar a legalidade do tratamento dos dados pessoais.

Os dados pessoais recolhidos pelo aparelho de medição nunca serão automaticamente transmitidos à Testo SE & Co. KGaA.

## 5 **Utilização**

O testo 400 é um aparelho de medição para a medição de parâmetros relacionados com o clima. O testo 400 é particularmente adequado para medições do nível de conforto, com o intuito de avaliar o local de trabalho e para medições de correntes dentro e fora de sistemas de ventilação e condicionamento do ar.

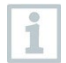

Este só pode ser utilizado por técnicos qualificados. O produto não pode ser utilizado em atmosferas potencialmente explosivas!

## 6 **Calibração**

ĭ

Por norma, a sonda e o punho são fornecidos com um certificado de calibração de fábrica.

Em muitas das aplicações recomenda-se uma recalibração das sondas com o punho, bem como do testo 400, num intervalo de 12 meses.

Essa operação pode ser efetuada pela Testo Industrial Services (TIS) ou por outros prestadores de serviços certificados.

Para informações complementares, entre em contacto com a Testo.

## 7 **Descrição do produto**

### 7.1 **Vista frontal**

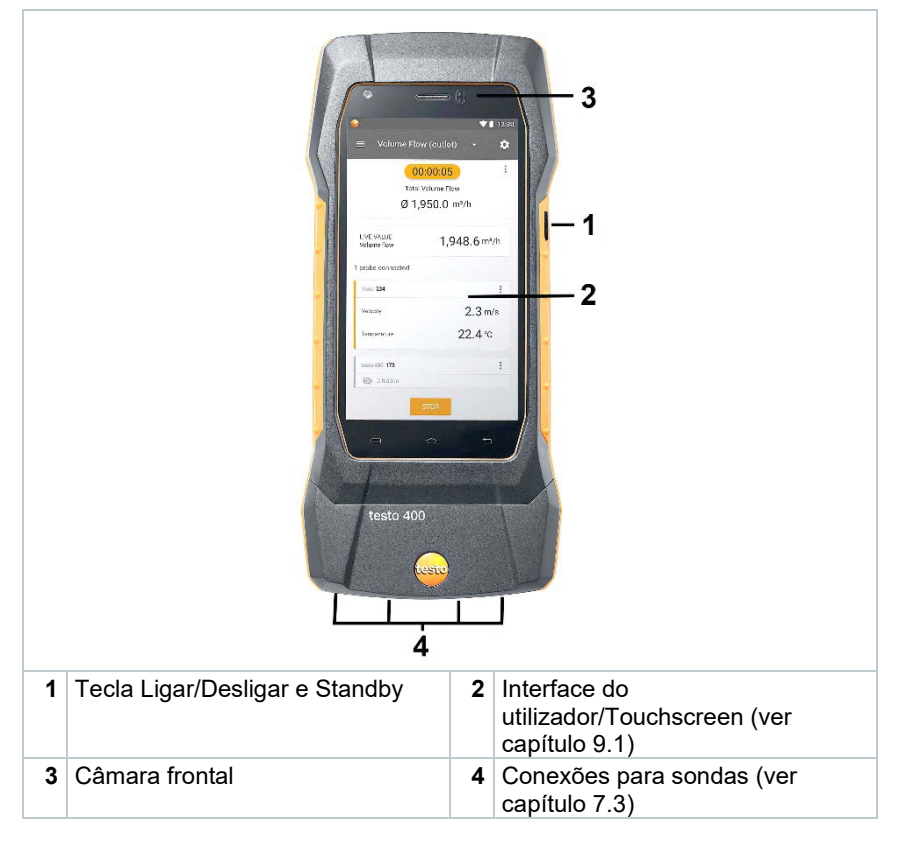

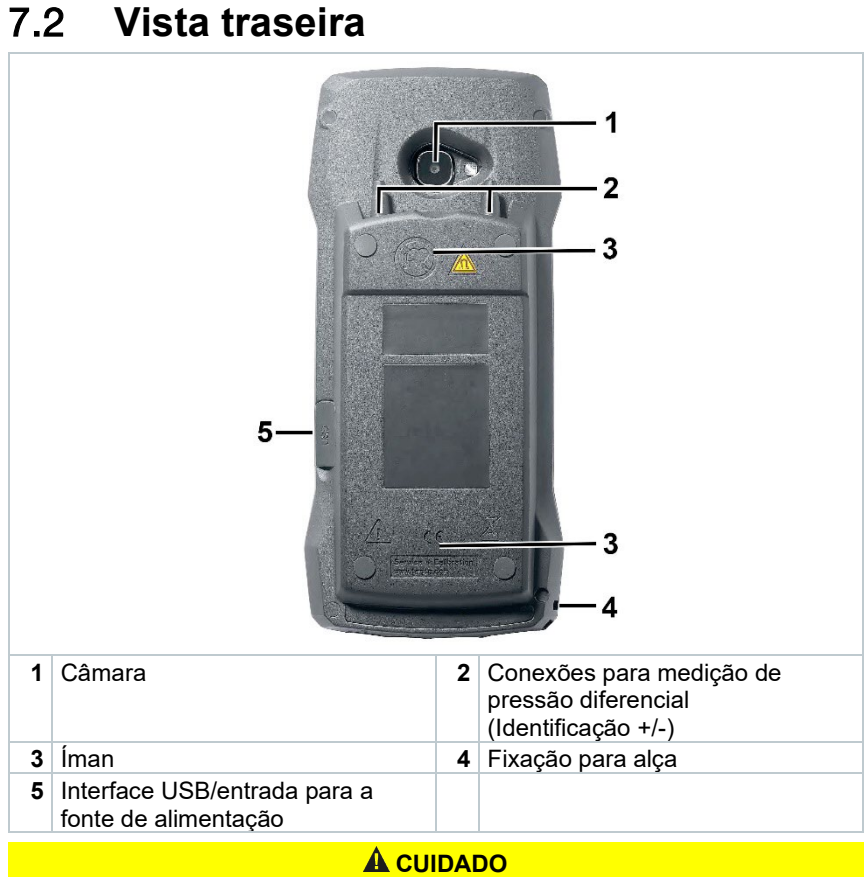

#### **Possibilidade de desconexão repentina do tubo de ar comprimido da tomada.**

**Perigo de ferimentos!**

- Assegurar uma ligação correta.

### 7.3 **Conexões de sonda**

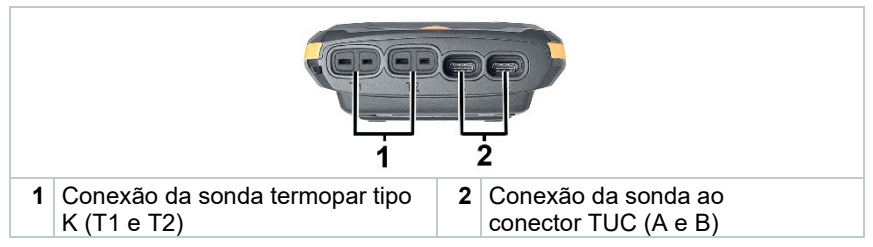

## 8 **Colocação em funcionamento**

### 8.1 **Fonte de alimentação / acumulador de energia**

O aparelho de medição é fornecido com um acumulador de energia.

i

Antes da utilização do aparelho de medição, carregar totalmente o acumulador de energia.

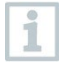

O cabo USB da fonte de alimentação é conectado na interface USB lateral.

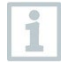

Se a fonte de alimentação estiver conectada, a alimentação do aparelho de medição é automaticamente efetuada pela fonte de alimentação.

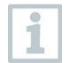

Carregar o acumulador de energia apenas a uma temperatura ambiente de 0 … 45 °C.

### 8.2 **Ligar e desligar o testo 400**

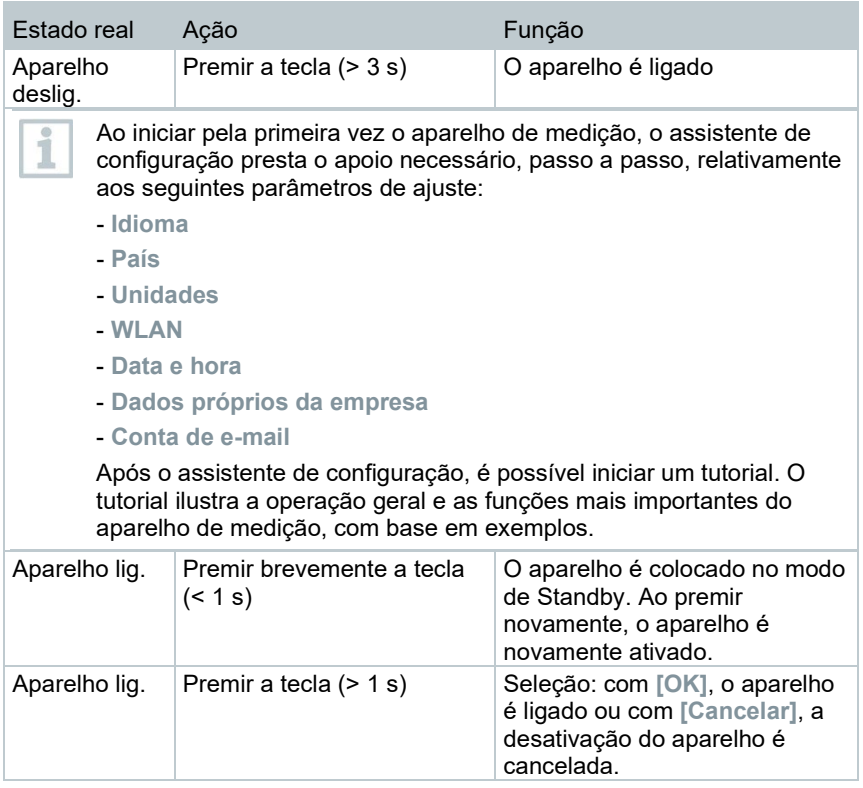

i

i

O tutorial pode ser novamente executado, em qualquer momento, em **Ajuda e informações**.

Os valores de medição não guardados são perdidos ao desligar o aparelho de medição.

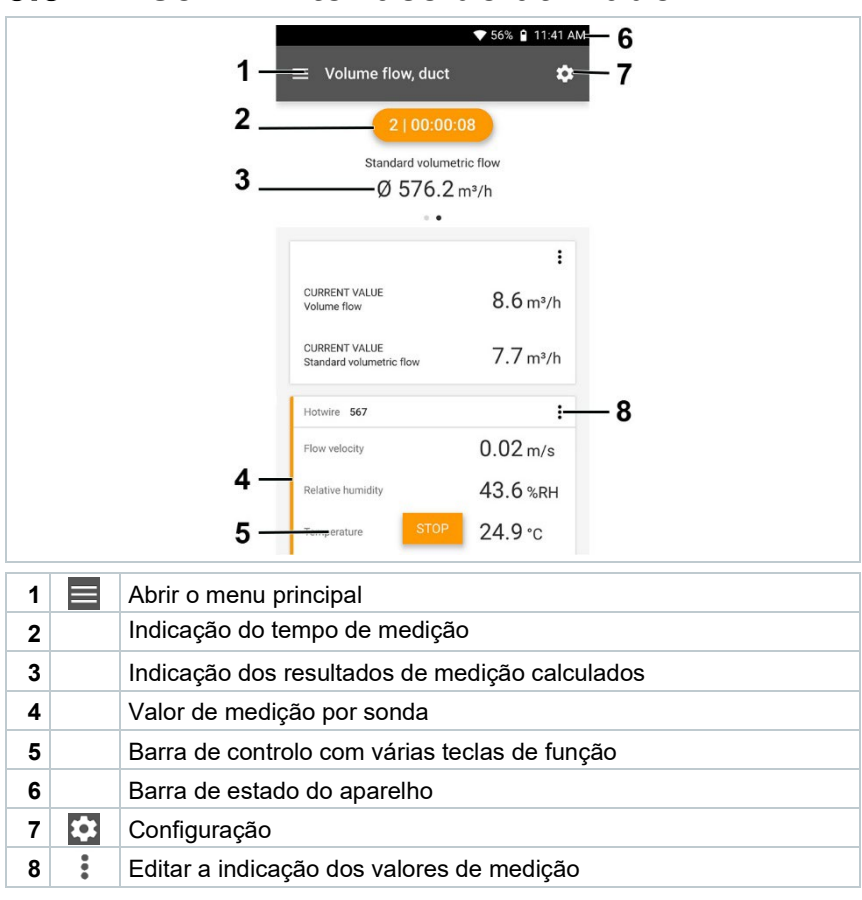

### 8.3 **Visor — Interface do utilizador**

#### Outros símbolos na interface do utilizador (sem numeração)

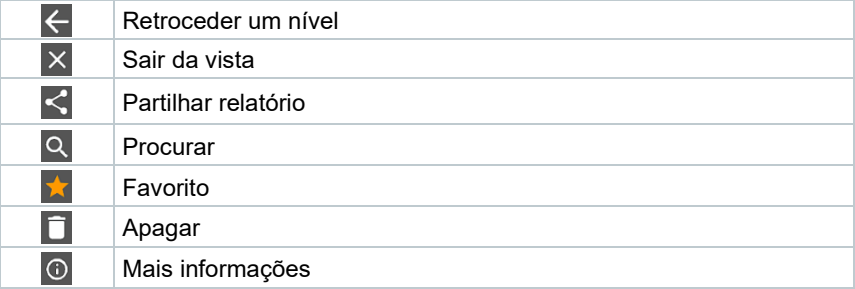

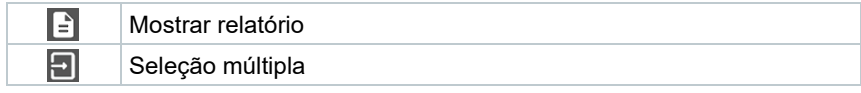

## 9 **Utilizar o produto**

## 9.1 Vista geral do menu principal ( $\equiv$ )

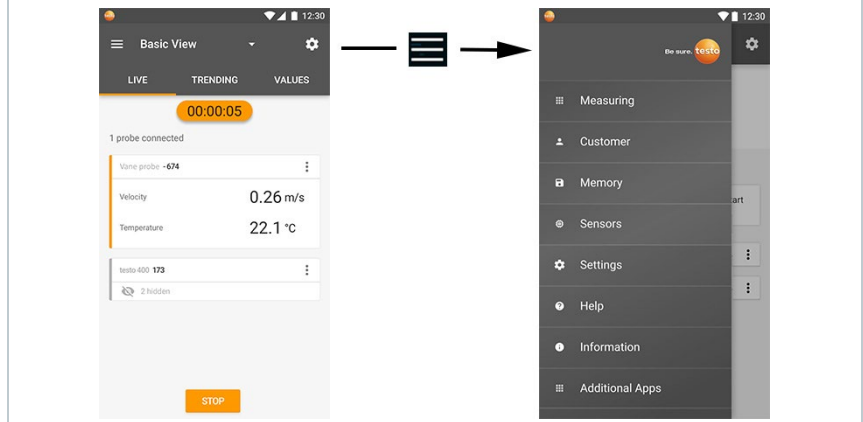

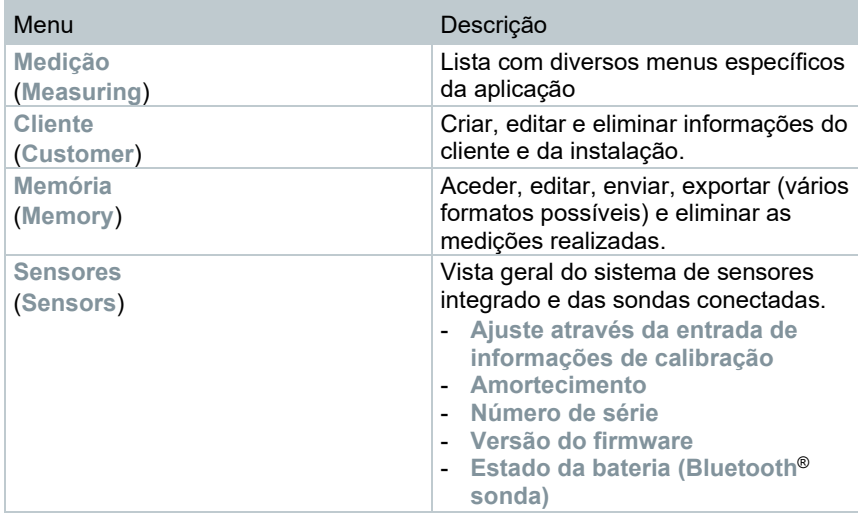

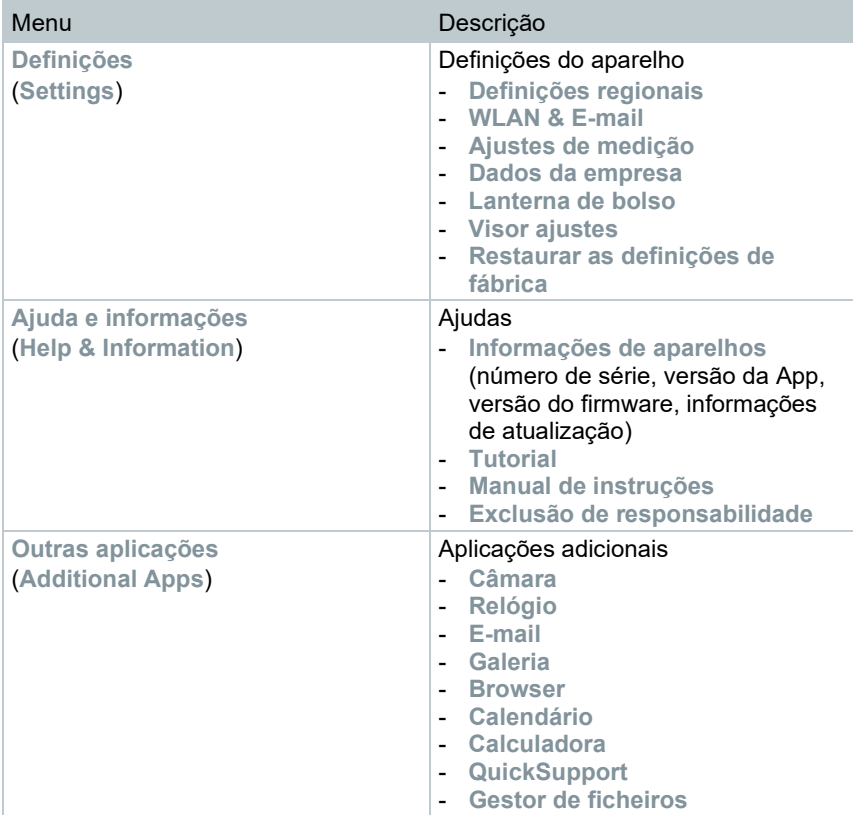

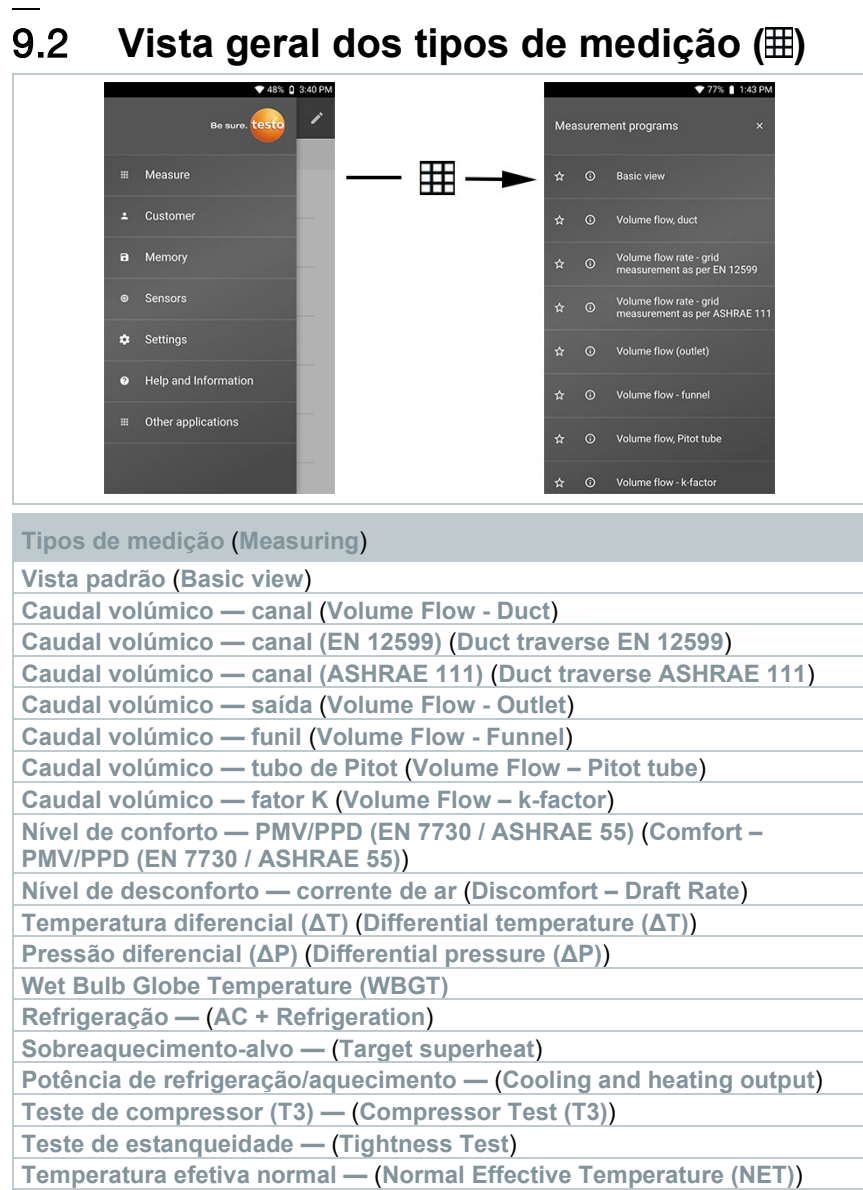

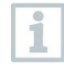

Mais informações sobre os tipos de medição individuais podem ser consultadas no manual de instruções online, no sítio de Internet da Testo em www.testo.com, nos downloads específicos do produto.

### 9.3 **Vista geral, editar indicação do valor de medição ( )**

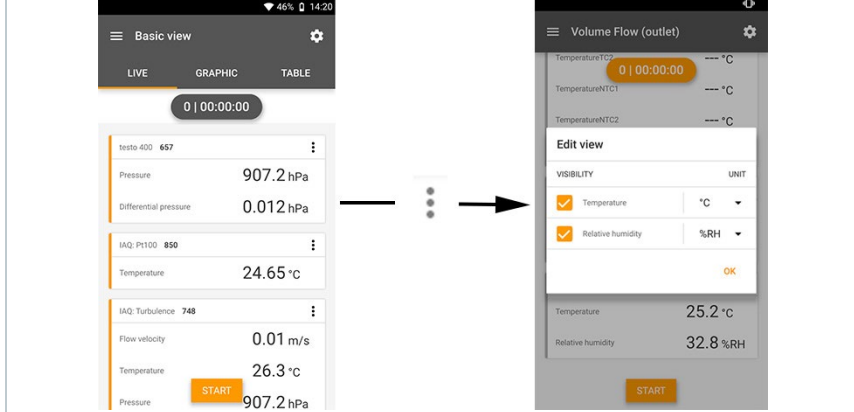

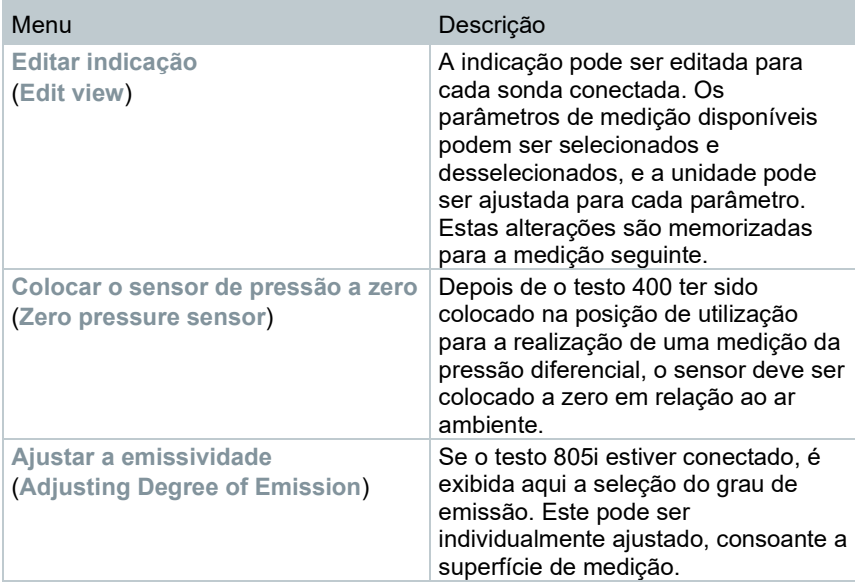

### 9.4 **Ir para os valores de medição em 5 passos**

**1** Ligar o aparelho: premir a tecla > 1 s.

**2** Conectar a sonda por cabo ou Bluetooth®.

**3** Colocar a sonda na aplicação.

**4** Iniciar a medição e consultar os valores de medição.

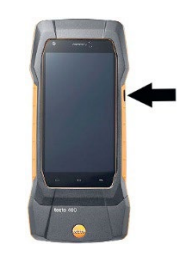

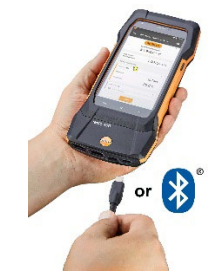

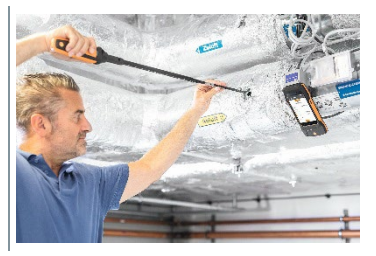

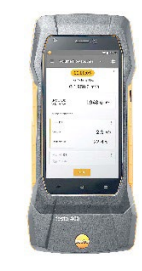

**5** Guardar e enviar os valores de medição

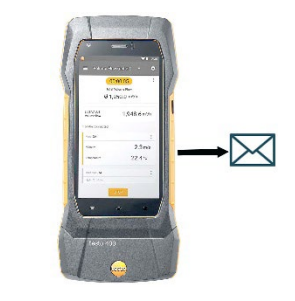

Mais informações sobre o aparelho de medição do clima universal testo 400 podem também ser consultadas no manual de instruções online, no sítio de Internet da Testo www.testo.com, nos downloads específicos do produto.

## 10 **Software**

O testo 400 dispõe de uma interface USB, através da qual o aparelho de medição pode ser conectado ao PC.

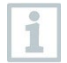

Para realizar trabalhos com o software, são necessários conhecimentos sobre a utilização de sistemas operativos Windows®.

## 10.1 **Finalidade de utilização**

O software de gestão e análise dos dados de medição testo DataControl aumenta a funcionalidade do aparelho de medição testo 400 em muitas funções úteis:

- Gerir e arquivar os dados do cliente e informações dos pontos de medição
- Consultar, avaliar e arquivar os dados de medição
- Apresentar os valores de medição em gráficos
- Criar relatórios de medição profissionais a partir dos dados de medição disponíveis
- Complementar confortavelmente os relatórios de medição com imagens e comentários
- Importação de dados de/exportação de dados para o aparelho de medição

## 10.2 **Requisitos do sistema**

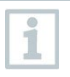

Para a instalação são necessários direitos de administrador.

#### **Sistema operativo**

O software é compatível com os seguintes sistemas operativos:

- Windows<sup>®</sup> 7
- Windows® 8
- Windows® 10

#### **Computador**

O computador deve cumprir com os requisitos do respetivo sistema operativo. Adicionalmente devem ser cumpridos os seguintes requisitos:

- Interface USB 2 ou superior
- Processador DualCore com, pelo menos, 1 GHz
- Pelo menos, 2 GB de RAM
- Pelo menos, 5 GB de memória disponível no disco
- Ecrã com, pelo menos, 800 x 600 píxeis

### 10.3 **Os primeiros passos**

#### 10.3.1 **Instalar o software / controlador**

**1** Inserir o CD do programa na unidade de CD-ROM do computador. ou

Descarregar o programa [\(www.testo.com/download-center\)](http://www.testo.com/download-center) e descompactar o ficheiro Zip com um programa adequado para comprimir e descomprimir.

- **2** Executar o ficheiro **TestoDataControlPCsetup.exe**.
- **3** Seguir as indicações do assistente de instalação.
- **4** Clicar em **[Concluir]** para terminar a instalação do software.
- **5** Após terminar a instalação do software, conectar o aparelho ao computador, para prosseguir com a instalação do controlador.
- **6** Conectar o aparelho ao PC com o cabo USB.
- $_{\color{blue}\bullet}\,$   $\vert$  A ligação é estabelecida.

#### 10.3.2 **Iniciar o testo DataControl**

A interface de utilizador do software é aberta no idioma do sistema operativo, desde que este seja suportado. Se o idioma do sistema operativo não for suportado, o idioma padrão da interface do utilizador é o inglês.

#### **Menu de programa Windows®**

Windows® 7: Clicar em [**Iniciar**] | **Todos os programas** | **Testo** | **testo DataControl** (duplo clique na tecla esquerda do rato).

Windows® 8:

[**Iniciar**] | tecla direita do rato | Search (inserir no campo de pesquisa o nome da aplicação) | Clicar em **testo DataControl** (clique duplo na tecla esquerda do rato).

#### Windows® 10:

Clicar em [**Iniciar**] | **Todas as Apps** | **Testo** | **testo DataControl** (duplo clique na tecla esquerda do rato).

O testo DataControl inicia automaticamente.

### 10.4 **Utilizar o produto**

#### 10.4.1 **Vista geral**

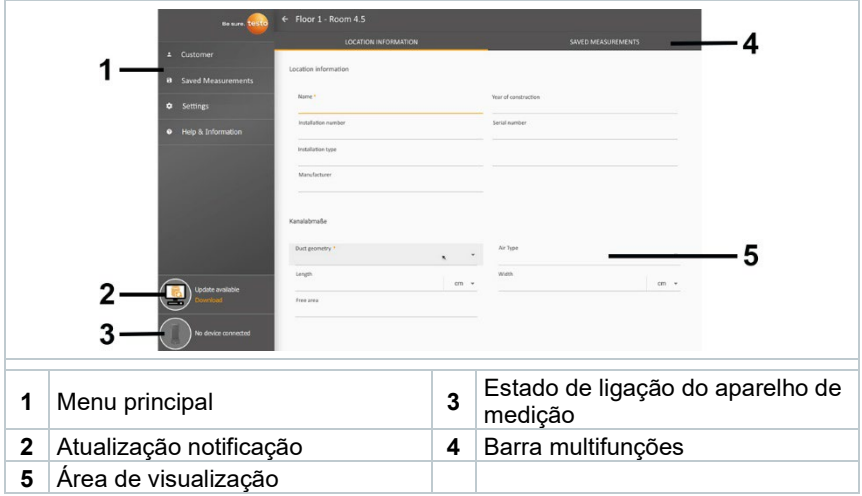

O funcionamento do software baseia-se no mesmo princípio de funcionamento do firmware do aparelho do testo 400.

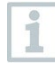

Mais informações sobre o testo DataControl podem também ser consultadas no manual de instruções online, no sítio de Internet da Testo www.testo.com, nos downloads específicos do produto.

#### 10.4.2 **Sincronizar dados**

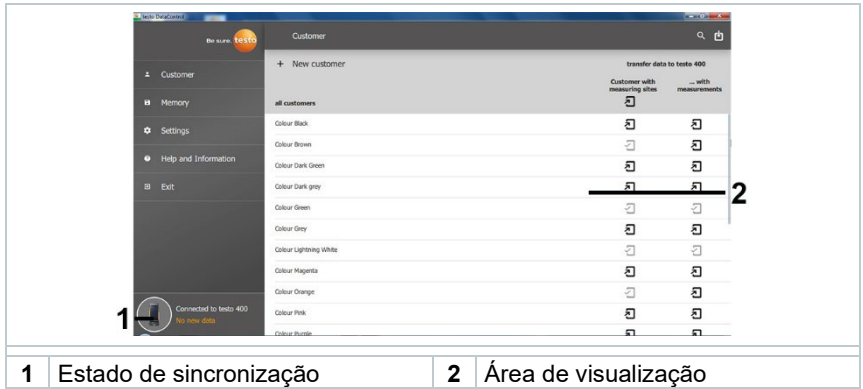

Os dados podem ser sincronizados seletivamente (por cliente) ou coletivamente (todos os clientes) em simultâneo.

## 11 **Dados técnicos**

#### **Em geral**

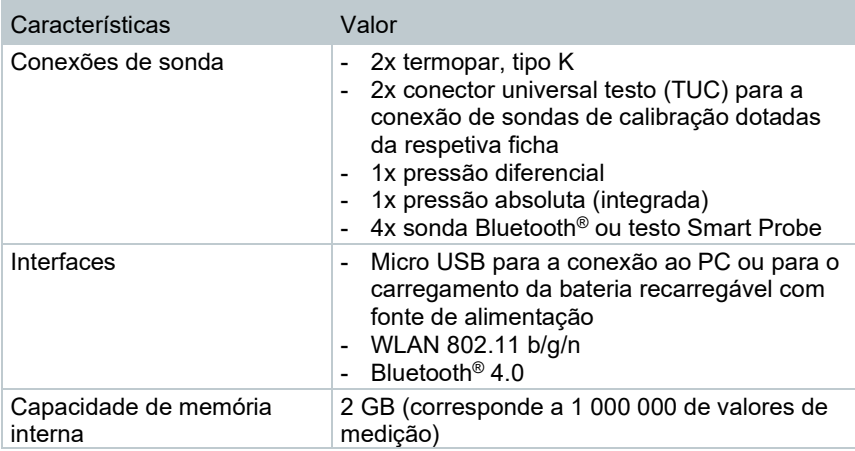

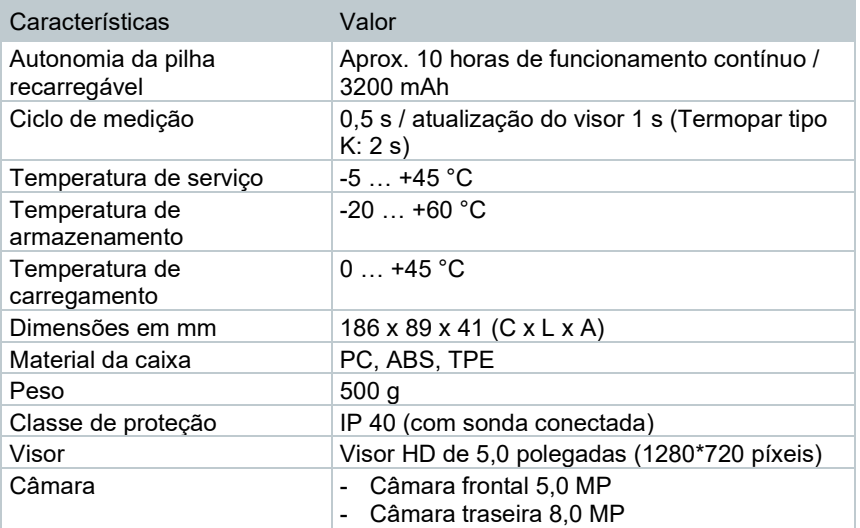

#### **Sistema de sensores integrado** (a 22 °C, ±1 dígito)

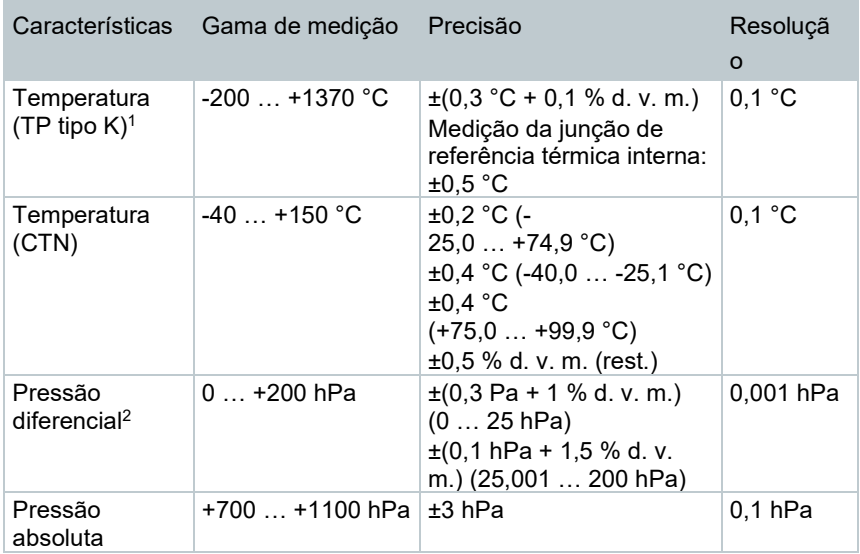

 $1$  As especificações de precisão aplicam-se a uma temperatura estável e ajustada. Ao conectar a fonte de alimentação, carregar a bateria ou ao adicionar sondas digitais, esta pode ser temporariamente perturbada e podem ocorrer erros adicionais.

 $2$  A especificação da precisão aplica-se imediatamente a seguir à colocação a zero do sensor para a gama de medição positiva. Para medições a longo prazo, recomenda-se o funcionamento a corrente elétrica com a bateria recarregável totalmente carregada.

### 11.1 **Homologações específicas do produto**

As homologações atuais podem ser encontradas em anexo, no(s) documento(s) **Approval and Certification**.

### 11.2 **Contacto e assistência**

Em caso de dúvidas ou para obter outras informações, contacte o seu distribuidor ou o serviço de pós-venda Testo. Dados de contacto, ver página de Internet www.testo.com/service-contact.

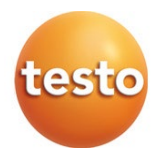

#### **Testo SE & Co. KGaA**

Celsiusstraße 2 79822 Titisee -Neustadt Germany Telefone: +49 7653 681 - 0 E -mail: info@testo.de Internet: www.testo.com

0971 4011 pt 06 - 10.2022